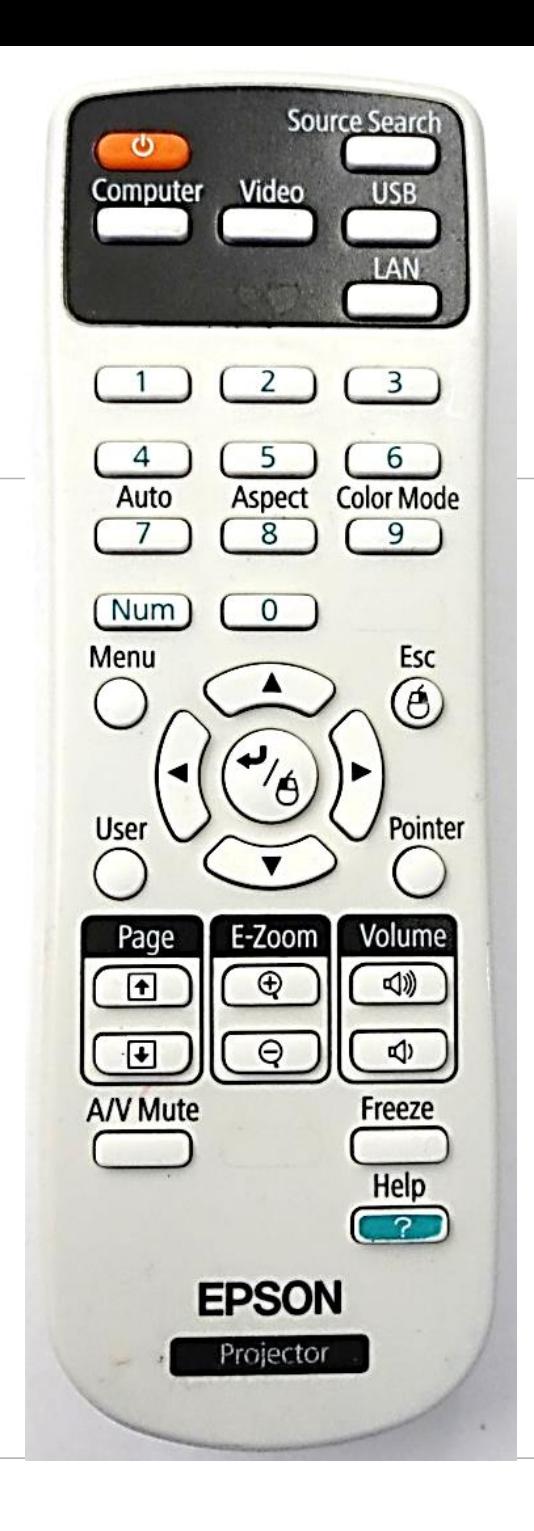

## **IWB-Beamer Fernbedienung**

Landeshauptstadt München Referat für **Bildung und Sport** 

# **Nützliche Funktionen**

- **AV-Mute**: Bild wird schwarz gestellt, Tonwiedergabe wird unterbrochen (Wiedergabe am PC läuft weiter)
- **Freeze**: Bild wird angehalten und Ton weiterhin ausgegeben (z.B. Standbild bei Video jedoch Ton)
- **Volume**: Steuerung der Lautstärke über den Beamer (weitere Lautstärkesteuerung: an den Lautsprechern, im VLC-Player und im Lautstärkemixer von Windows)
- **E-Zoom**: Bildausschnitt wird vergrößert und kann mit den Pfeiltasten verschoben werden Zurücksetzen: **Esc-Taste**
- **User:** Kalibrierung von Stiftfunktion + Anzeige

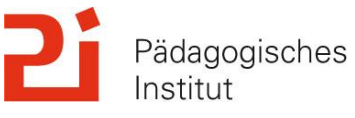

### **Beamer-Einstellungen / Funktionen**

### • **Beamersteuerung auf dem Whiteboard**

Bei Berührung der Tafel zeigt der Beamer ein Menü zur Steuerung des Beamers an, dieses kann mit dem rechten Button minimiert werden.

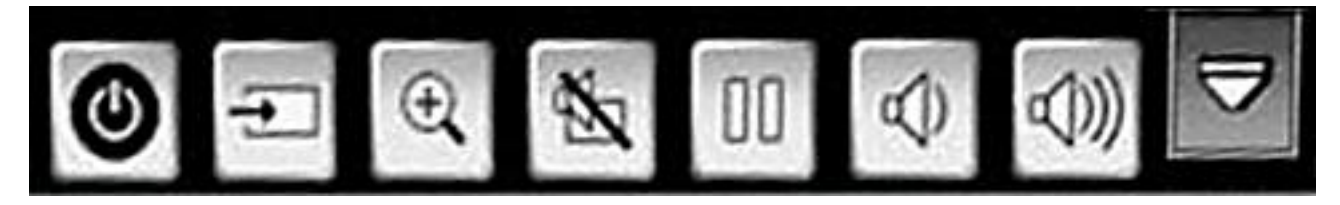

- **Hinweise zur Touchfunktion**:
	- Der Beamer reagiert auf alle Gegenstände an der IWB-Fläche, z.B. Lineal oder Magnete
	- AV-Mute und Freeze werden durch Berührung der Tafel aufgehoben (z.B. kein analoger Tafelanschrieb oder Arbeit von Magnetkarten im AV-Mute-Modus/Freeze-Modus möglich)

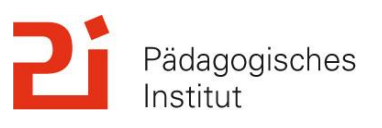

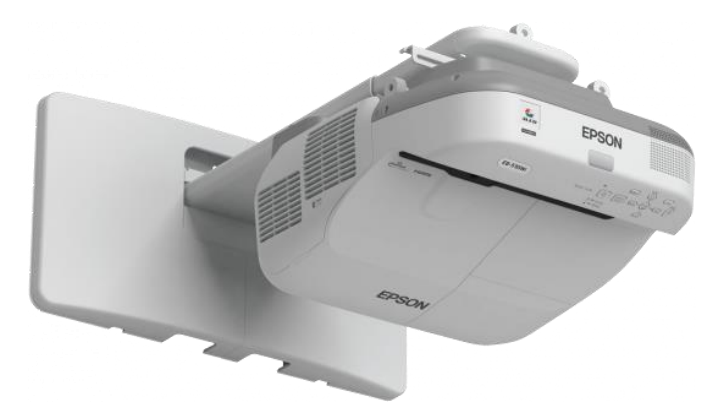

#### Landeshauptstadt München Referat für **Bildung und Sport**

### **EB-595Wi – Easy Interactive Tool**

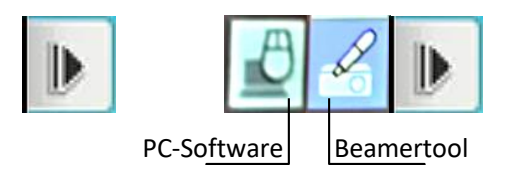

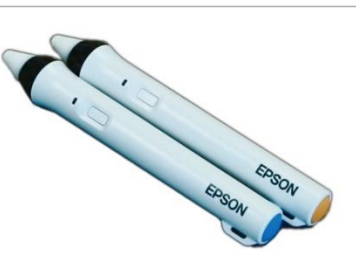

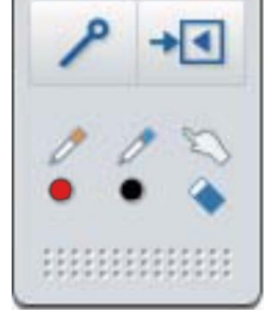

• **Schreibtool** – funktioniert auch ohne PC

Bei Berührung des Whiteboards zeigt der Beamer seitlich einen Button an. Mit Klick auf die Buttons öffnet sich das Easy Interactive Tool.

Beschriftungen erfolgen in einer Ebene über dem PC-Bild, vergleichbar mit einem realen Whiteboardfilzstift.

Es kann auch auf eine Ebene ohne PC-Bild (rechts oben) gewechselt werden

Annotationen können jedoch nicht gespeichert werden.

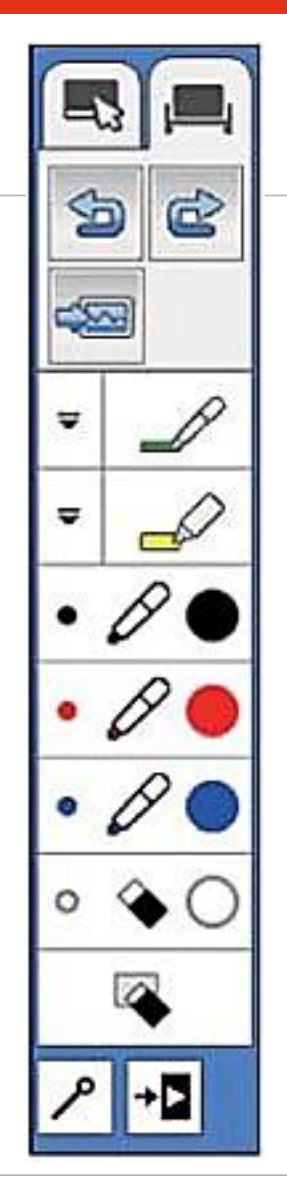

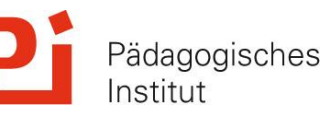